## **CÉDÉROM : L'ENCYCLOPÉDIE DE L'INFOROUTE DE L'ANTIQUITÉ AUX TEMPS MODERNES...**

Ce double cédérom, primé dans divers concours internationaux a pour ambition, de répondre aussi bien aux questions des débutants concernant Internet que de permettre aux Internautes, aux experts confirmés d'approfondir leur connaissance et leur maîtrise des nouvelles technologies de l'information. La réalisation informatique est particulièrement soignée, même si le choix d'un fond permanent bleu foncé donne un aspect austère qui s'avère monotone à la longue. Une interface conviviale permet de naviguer aisément et d'accéder à de multiples fonctionnalités s'appuyant sur 3 simulateurs interactifs, 50 extraits vidéos, 4 heures de navigation, 100 pages d'animations et 3 heures de narration .

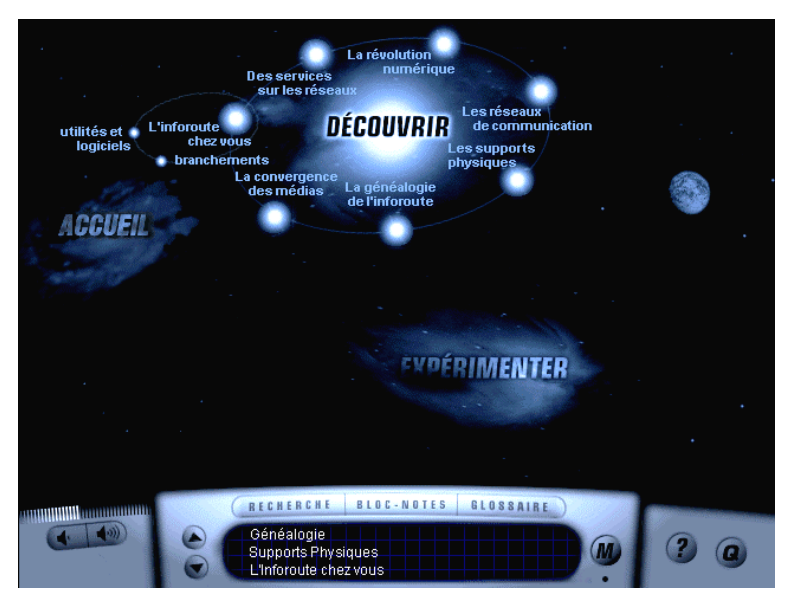

Figure 1.

Le premier cédérom intitulé « *Découvrir* » mérite bien le qualificatif d'encyclopédique compte tenu de sa richesse documentaire. Le second baptisé « *Expérimenter* » est plutôt destiné aux débutants qui y trouve

ront un bon tutoriel interactif pour apprendre à utiliser Internet mais, à notre avis, n'apportera pas grand chose aux « surfeurs » chevronnés.

## **1 - LE CÉDÉROM «** *DÉCOUVRIR* **»**

Après la page d'accueil « *De l'Antiquité aux temps modernes* » accompagnée d'un commentaire, s'affiche un écran *(figure 1)* proposant sept thèmes généraux concernant la révolution numérique, les réseaux de communications, les supports physiques, la généalogie de l'inforoute, les services sur les réseaux, l'inforoute chez vous, la convergence des médias. Chacun des choix de ce menu, présenté sous forme d'une nébuleuse planétaire, se décompose d'un clic de souris en un ensemble de boutons satellites donnant accès aux modules du sujet traité.

Les thèmes sont variés et permettent aussi bien d'explorer l'infiniment petit de l'électronique moderne, en pénétrant à l'intérieur d'une fibre optique moderne, ou d'un câble coaxial pour mieux comprendre comment voyagent les données numériques, que d'écouter la reconstitution de la première conversation téléphonique dans le laboratoire où Graham Bell effectua ses travaux. En cliquant sur les mots soulignés on accède au glossaire (voir ci-après). Un symbole particulier s'affiche à l'écran lorsqu'une animation, une interview sont associées au sujet. Elles peuvent être activées ou interrompues d'un clic de souris pour passer à l'étape suivante *(figure 2)*.

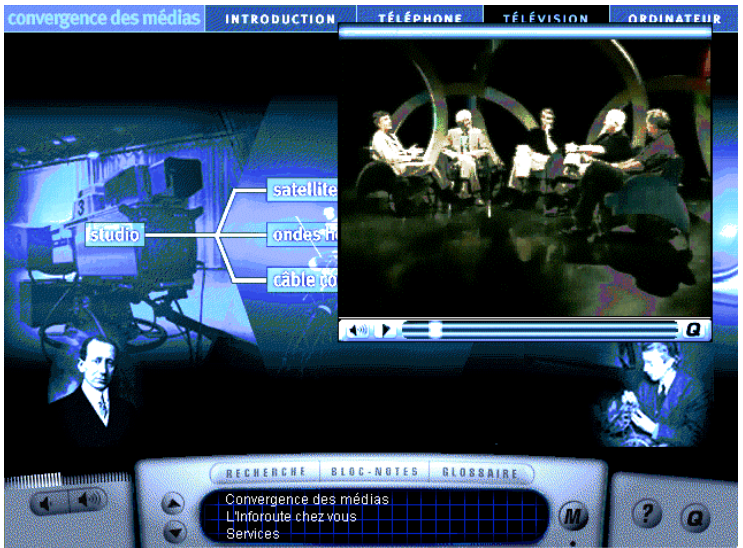

Figure 2.

La fonction « *rechercher* » à partir d'un mot, d'un sujet, d'une date ou d'une liste alphabétique permet de trouver facilement un sujet, un nom, un mot sans avoir à consulter tout le cédérom. Un clic donne une explication, un double clic envoie le sujet. Le « *glossaire* » fait apparaître une liste de mots clés donnant accès à des explications concernant le mot choisi ou des références supplémentaires sur le sujet.

Un bloc-notes offre la possibilité d'importer, exporter ou imprimer un texte, une narration, etc.

Une fenêtre du tableau de bord mémorise les étapes du parcours et des boutons de défilement permettent de revenir aux sections visitées lors de la session.

Une aide en ligne, disponible en permanence, se décompose en quatre sous menus donnant de façon très claire des indications sur le fonctionnement des boutons, le positionnement lorsque on est perdu dans la navigation, renseigne sur la configuration nécessaire, etc. A tout moment il est possible de revenir au menu principal ou de quitter le programme en activant les boutons marqués « M » ou « Q ».

On peut en agissant directement sur 2 boutons du tableau de bord monter ou baisser le volume sonore.

Ce cédérom, que l'on peut recommander, pourra être utilisé aussi bien à la maison qu'à l'école et trouvera tout naturellement sa place au CDI de l'établissement à la disposition des enseignants et des élèves.

## **2 - CÉDÉROM «** *EXPÉRIMENTER* **»**

Ce cédérom constitue une méthode interactive pour apprendre à se connecter et à utiliser Internet *(figure 3)*.

Il s'agit d'une simulation en local et d'une prise en main qui s'appuient sur le navigateur *Netscape* et sur le moteur de recherche *Nomad (figure 4)*. On s'entraîne en situation à activer et à se servir des menus, à utiliser les mots de passe, à rédiger et à envoyer un courrier électronique, à échanger, à diffuser, à participer aux groupes de discussion et à créer sur le Web (c'est la partie faible à notre avis). Une gestion des erreurs, accompagnée de commentaires, aide l'utilisateur à corriger les fautes de saisie et à comprendre la syntaxe spécifique. Des conseils pour s'équiper et des astuces complètent le tout

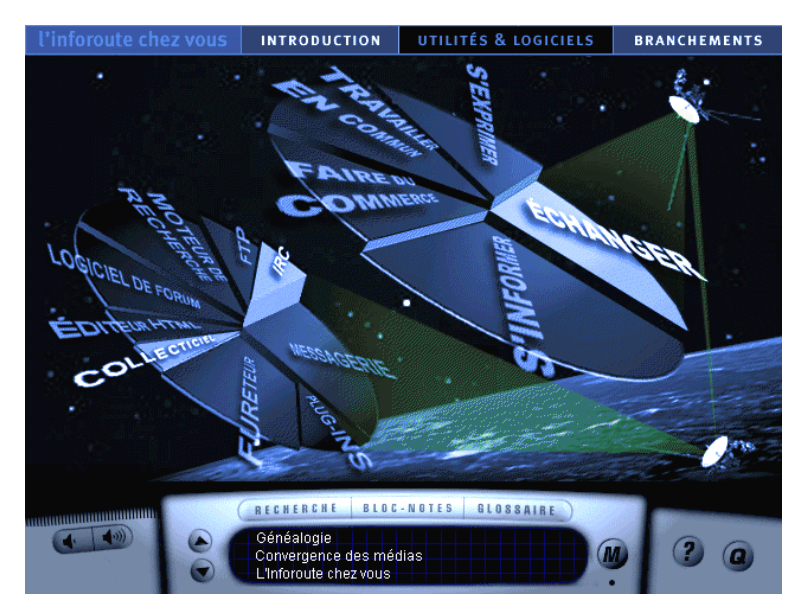

Figure 3.

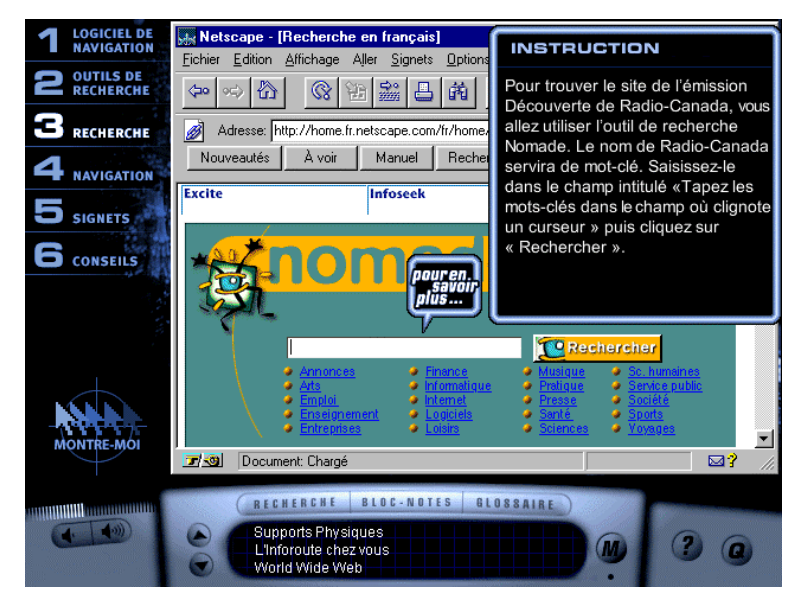

*Figure 4.*

La fonctionnalité « *Montre-moi* » sera très utile au débutant : elle effectue automatiquement les opérations nécessaires à une activité donnée. L'« apprenti(e) » peut ainsi suivre à l'écran les déplacements de la souris, l'activation des menus, etc.

La configuration minimale pour l'installation, qui n'a pas posé de problèmes, requiert un PC 486 à 66 Mhz fonctionnant sous Windows 95, 12 Mo de mémoire vive, 40 Mo sur le disque dur, un lecteur de cédérom double vitesse et une carte son 16 bits compatible Soundblaster.

Ce produit est réalisé par :

*Concept-Action Multimédia* 13, rue André Foucher - 72100 Le Mans Tél : 02 43 78 23 17